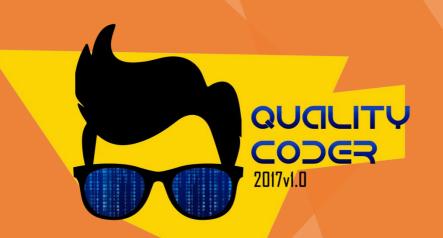

# **Static Code Analysis**

Lasitha Dahanayake

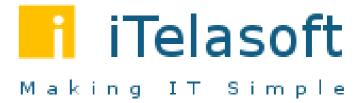

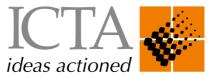

# What is Static Analysis

• Static analysis, also called static code analysis, is a method of computer program debugging that is done by examining the code without executing the program.

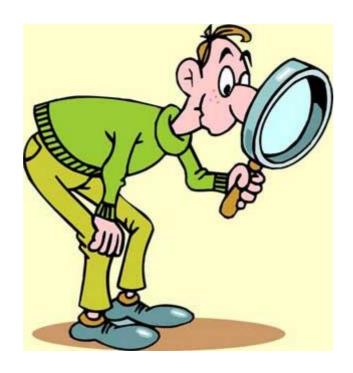

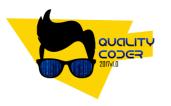

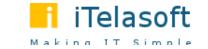

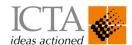

# How Static Analysis can help Software Quality

- There are two ways of inspecting software quality
  - Examine the behavior during the run-time (Dynamic analysis)
  - Inspect source code / Code reviews (Static analysis)

 Inspecting and analyzing the source code of the program before it is tested, lower the cost of finding and fixing bugs in software in the early stage of the development cycle.

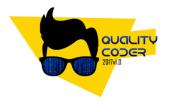

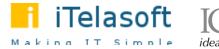

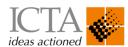

# **Static Analysis Tools**

- Developers are human-beings, and everyone make mistakes. So it's extremely hard to guarantee things can be done correctly for the first time.
- Employing static code analysis tools is one of the best practices in software development.
- Some of the Static analysis tools available
  - NET
    - Codelt.Right, FxCop, StyleCop ....
  - Java
    - PMD, CheckStyle, FindBug ....
  - JavaScript
    - JSHint, JSLint ...

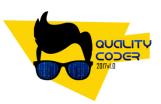

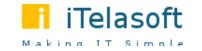

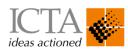

# **Static Analysis platforms**

- Static analysis platforms come with server component
- Static analysis platforms support multiple programming languages and produce various matrices for analysis. Even maintain historical data.
  - SonarQube, Moose, Kiuwan are some of the examples
- Selecting the right tool
  - There are language specific static analysis tools which are coming as IDE plug-in, so they
    are helpful for the purpose of catching issues while coding.
  - Static analysis platforms support multiple languages and can handle multiple projects, can run independently without development environment. Even suitable for organization level static code analysis, provide various views and dashboards.

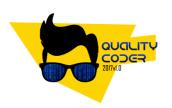

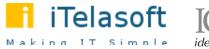

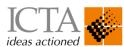

### SonarQube

- Supports 20+ programming languages.
- More than 40 open-source and commercial plugins.
- Support integration with famous build tool such as Maven, Ant, MSBuild, Jenkins, Gradle
- Covers the 7 axis of code quality
  - Architecture & Design
  - Comments
  - Coding rules
  - Potential Bugs
  - Duplication
  - Unit Test
  - Complexity

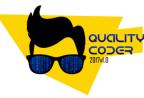

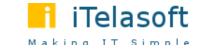

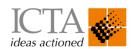

### SonarQube Server and Runner setup

- Download and install Java JDK if it's not available (Java 8).
- Download SonarCube from https://www.sonarqube.org/downloads/ and unzip to a desire location.
  - Make sure port 9000 is available for listening
- Download SonarCube runner from https://docs.sonarqube.org/display/SCAN/Analyzing+with+SonarQube+Scanner and unzip to a desire location.

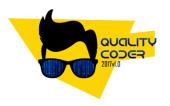

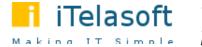

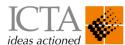

### **Running SonarCube Server**

 Start the SonarCube server using the startup script available in SONAR\_HOME/bin/<Your Platform Folder>/<sonar.sh or StartSonar.bat>.

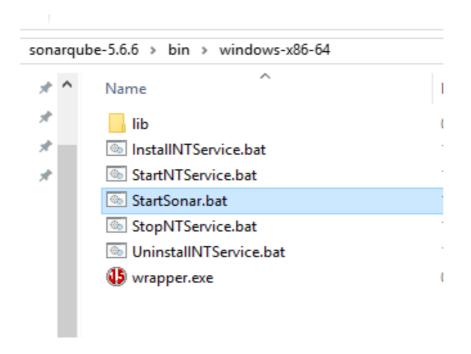

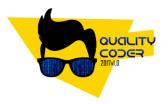

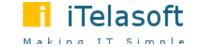

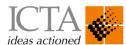

#### **Access SonarQube Server**

• After SonarCube start, access the web interface of the SonarCube at <a href="http://localhost:9000">http://localhost:9000</a>.

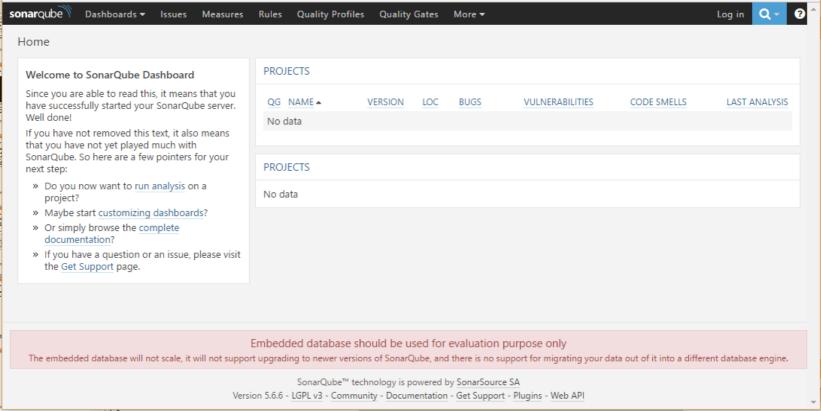

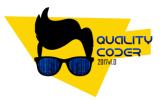

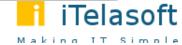

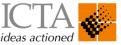

# SonarQube Runner (standalone)

- Set the environment variable SONAR\_RUNNER\_HOME and set the value to the path you extracted SonarCube runner zip file (e.g C:\sonar-scanner-3.0.1.733-windows).
- Append Sonar runner bin folder to the path environment variable.
- Update Sonar runner setting in SONAR\_RUNNER\_HOME/conf/sonar-scanner.properties file (specify correct URL, e.g http://localhost:9000).
- In your project home folder, create a file call 'sonar-project.properties' and enter following lines as content (change values as you needed).

```
sonar.projectKey=mysample:project
sonar.projectName=Java Sample project
sonar.projectVersion=1.0
sonar.sources=src\\main\\java
```

• Run 'sonar-scanner' command from your project home (make sure project has no compile errors)

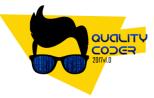

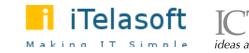

## View SonarQube analysis results

Access SonarCube server at http://localhost:9000

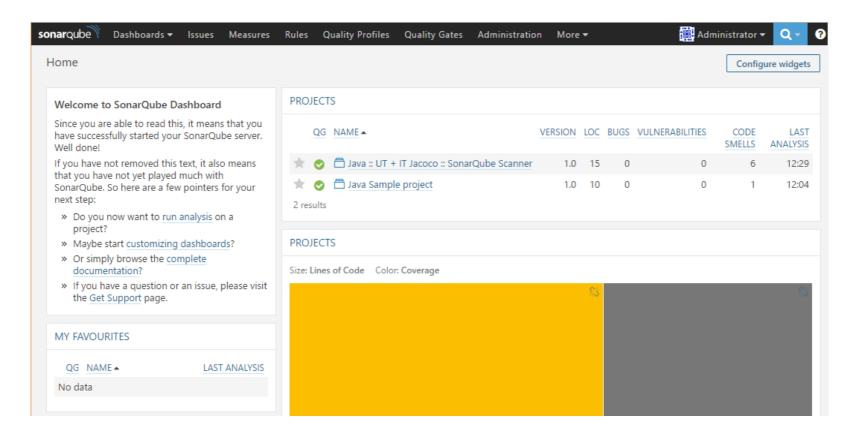

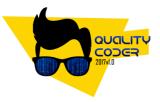

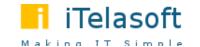

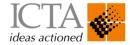

# View SonarQube analysis results

Replace this usage of System.out or System.err by a logger ---

Code Smell Major Open Not assigned 10min effort

Issue details

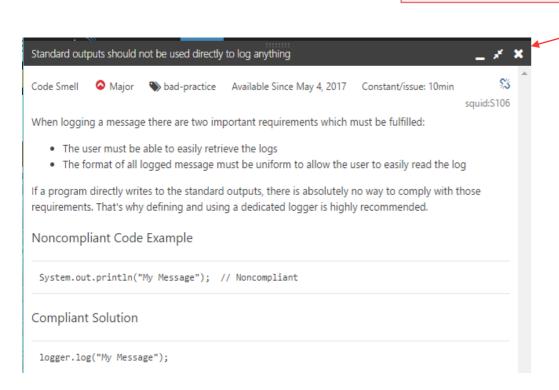

```
Return to List
              Java Sample project
                                    One.java
                                                                                     ▲ 1 / 50 ▼
                                                                                                            New Search
 src/main/java/example/One.java
                                                                                                  Lines
                                                                                                          Issues
               package example;
                public class One {
                 String message = "foo";
                  public String foo() {
                   return message;
  10
                  public void uncoveredMethod() {
                   System.out.println(foo());
                                                                                              a day ago ▼ L11 🖔 🍸 ▼
                Replace this usage of System.out or System.err by a logger. ....
               Code Smell  Major Open Not assigned 10min effort
                                                                                                         bad-practice
  12
  13
  14
```

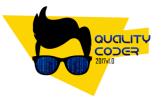

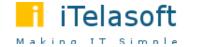

a day ago ▼ L11 \$\$

bad-practice

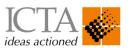

#### **Conclusion**

- Please note that clearing all static analysis issues doesn't mean your code is in good quality.
- Static analysis tools only catch mistake that has a common pattern.
- So use wisely for your benefit.

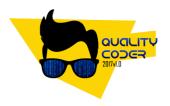

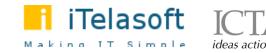

#### Thank You

Lasitha Dahanayake

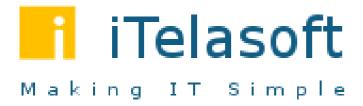

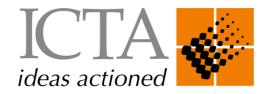

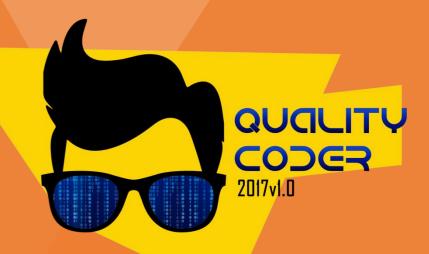